## **Mover el /home a otra partición**

M[ueve tu /home a otra partición en tres sencillos pasos](http://www.linuxzone.es/2011/08/05/mueve-tu-home-a-otra-particion-en-tres-sencillos-pasos/)

Elías Hidalgo, 5 de agosto 2011, para<http://www.linuxzone.es/>

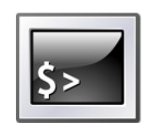

No son pocos los usuarios noveles y no tan noveles de [Linux,](http://www.linuxzone.es/) que alguna vez han instalado su S.O., sin tener en cuenta crear una partición para su directorio personal (/home), aunque luego se han dado cuenta que lo mejor es tener una partición separada, lo que a veces puede parecer un arduo trabajo.

Voy a mostrar como hacerlo en tres sencillos pasos tomando como ejemplo un /home instalado en [Ubuntu 11.04](http://www.linuxzone.es/distribuciones-principales/ubuntu/) y utilizando cualquier Live-CD de Linux.

En realidad, son cuatro pasos, pero el primer paso obviamente consiste en preparar tu disco y crear tu partición para el nuevo home. Para ello, yo he usado **Gparted**, y he creado la partición sda3 con formato ext4.

**Primer paso:** Tenemos que editar nuestro archivo **[/fstab](http://www.linuxzone.es/)**, y añadir la línea correspondiente para la nueva partición de /home. Para ello tecleamos en consola:

sudo gedit /etc/fstab

Al final del archivo, añadimos la línea necesaria, teniendo en cuenta cual es tu [partición](http://www.linuxzone.es/2010/03/21/parted-magic-4-9/) y su formato, en mi caso queda así:

/dev/sda3 /home ext4 defaults 0 2

**Segundo paso:** Arrancamos con cualquier live-CD de GNU/Linux.

Este paso no es totalmente necesario, ya que una vez montada la partición, es suficiente con mover o copiar todo el home a la nueva localización. Es necesario hacerlo como root.

**Tercer paso:** Copiamos todo el contenido de tu carpeta personal, a su nueva ubicación. Da lo mismo si lo haces gráficamente, por consola o desde una unidad externa, es un simple copy-paste de una carpeta a otra. (Innecesario si ya lo hemos hecho como root en el segundo paso)

Y ya está, reinicia tu sistema normalmente, y tendrás tu [/home](http://www.linuxzone.es/) montado en la nueva ubicación.

**NOTA:** Después del último paso recomiendo borrar tu anterior /home, ya que una vez ejecutado puedes encontrarte con problemas porque no podrías diferenciar entre el nuevo y el viejo.